## View users in a specific user group

638 Jisna Joseph April 12, 2025 Features & Functionalities 3406

## How to view users in a specific user group?

**Overview:** This article helps to view users in a specific user group using the search functionality in the web GUI or by generating and filtering user reports in CSV format.

The search feature can be used to view members of a specific user group.

**Step 1:** Select User Group from the dropdown menu and enter the name of the desired group to locate members belonging to that particular user group.

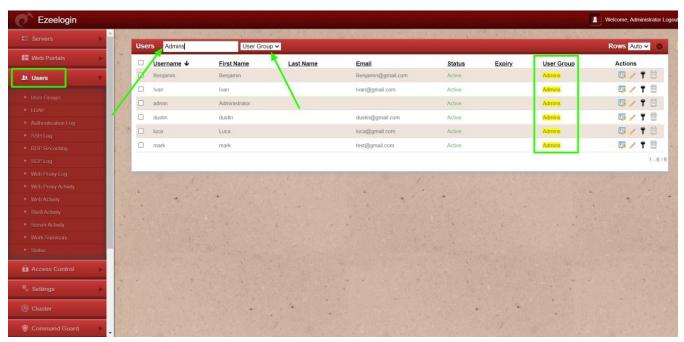

**Step 2:** User reports can also be generated as <u>CSV files</u> to view members of a specific user group. After generating the report, the following command can be used to filter the users:

```
root@gateway-server:~# cat filename.csv | grep -i 'usergroup_name' |
awk -F ',' '{print $1}' | sort | uniq

Replace "filename" with the name of your generated CSV file and
"usergroup_name" with the desired user group.

Example:

root@gateway-server:~# cat GroupAdmins.csv | grep -i 'Admins' | awk
-F ',' '{print $1}' | sort | uniq
```

The above command identifies all members who belongs to 'Admins' user group from the generated user report named GroupAdmins.csv.

## **Related Articles:**

How to create user groups and grant SSH access to the user group?

Change user group from backend

How to generate user reports as CSV files in Ezeelogin?

Online URL: <a href="https://www.ezeelogin.com/kb/article/view-users-in-a-specific-user-group-638.html">https://www.ezeelogin.com/kb/article/view-users-in-a-specific-user-group-638.html</a>